## **«ЭКОНОМИКАЛЫҚ МӘТІНДЕРДІ АУДАРУ» ПӘНІ БОЙЫНША**

# **ЕМТИХАН БАҒДАРЛАМАСЫ**

### **«6B02302 – АУДАРМА ІСІ (ҚЫСҚАРТЫЛҒАН)» БІЛІМ БЕРУ БАҒДАРЛАМАСЫ**

**Өткізілу түрі:** жазбаша, дәстүрлі **Платформа:** универ жүйесі **Формат:** синхронды

## **ҚОРЫТЫНДЫ ЕМТИХАНЫНДА ҚАРАСТЫРЫЛАТЫН ТАҚЫРЫПТАР:**

- 1. Ticari ve ekonomi alanındaki metinlerin çevirisi
- 2. Ticari ve ekonomi alanındaki metinlerin çevirisi özellikleri
- 3. Ekonomi alanına genel giriş
- 4. Ekonomi ve teknoloji ilişkileri
- 5. Ekonomi ve teknoloji kaynaklarını analize etme
- 6. Sosyal medyadaki ticari ve ekonomi alandaki haberlerin özelliği
- 7. Ticari metinlerin özellikleri.
- 8. Ticari metinlerdeki terimler
- 9. Ticari metinlerdeki anlam değişikliği
- 10. Ticari metinlerinin resmi kaynakları
- 11. Ekonomik ilişkilerin türleri
- 12. Ekonomik ilişkilerin yöntemleri
- 13. Metinlerdeki ekonomik terimler
- 14. Ekonomik terimlerin özellikleri
- 15. İngiliz basınındaki makale başlıklarının özellikleri ve onları çevirmenin zorlukları
- 16. Ekonomi alanındaki makalelerin leksik bakımından özellikleri
- 17. Ekonomi alanındaki teknoloji konusundaki metinler
- 18. Ekonominin kolları ve özel konulu terimler
- 19. Teknoloji konusundaki metinlerin özellikleri
- 20. Finans konusundaki metinler ve onları çevirmenin şartları
- 21. Ekonomideki marka konusu
- 22. Ekonomi alanındaki leksiğin doğru kullanımı
- 23. Brand, marka isimlerinin doğru tellafüzu ve çevirilmesi
- 24. Ekonomi alanındaki sözlük kaynakları meselesi

**Әдістемелік нұсқаулар:** Оқытылатын тілдердегі теминдердің ерекшеліктерін, қолданысы мен тарихын, сөздердің түрік және ағылшын тілдерінде нормативтік айтылуын мен жазылуын, олардың этимологиясы мен қандай жағдайда қолдана алатындығын, сөйлеу ырғағын, мәнерлеп және мақамдап оқылып, айтылуына үйрену, пәннің құрылымымен танысу, когнитивтік және комуникациялық хабардарлықты, тұлғаның жан-жақтылығын қалыптастыру мен дамыту болып табылады.

## **ӘДЕБИЕТТЕР ТІЗІМІ**

#### *Негізгі әдебиет*

1. Амирова Ж.Г. Аудармашы қызметінің кәсіби негіздері: Әдістемелік құрал. – Алматы: «Тіл» оқу-әдістемелік орталығы, 2009. – 144 бет.

2. Аударматану (ғылыми-практикалық көмекші құрал). Құраст.: Құлманов С. – Алматы: «Тіл» оқу-әдістемелік орталығы, 2008. – 328 бет.

3. Кайранбаева Н.Н. Түрік және ағылшын тілдеріне (А1 деңгейі) арналған көмекші оқу құралы. – Алматы: Қазақ Университеті, 2019. – 64 б.

### *Уеб-ресурстар*

- 1. Ata Kurumsal Danışmanlık https://www.atakurumsal.com/
- 2. Haber Türk https://www.haberturk.com/
- 3. Hürriyet gazetesi https://www.hurriyet.com.tr/
- 4. Anadolu Ajansı https://www.aa.com.tr/tr

## **III. Бағалау және аттестациялау саясаты**

**Критерийлік бағалау:** дескрипторлармен салыстырмалы түрде оқу нәтижелерін бағалау (аралық бақылау мен емтихандардағы құзыреттілікті қалыптастыруды тексеру).

**Суммативті бағалау:** Аудиториядағы белсенді жұмыс пен қатысқандар бойынша бағалау; орындалған жұмысты бағалау **Суммативті бағалау:** Пән бойынша қорытынды баға келесі формула бойынша есептеледі: (РК1+МТ+РК2/3)х0,6+(ИЭх0,4).

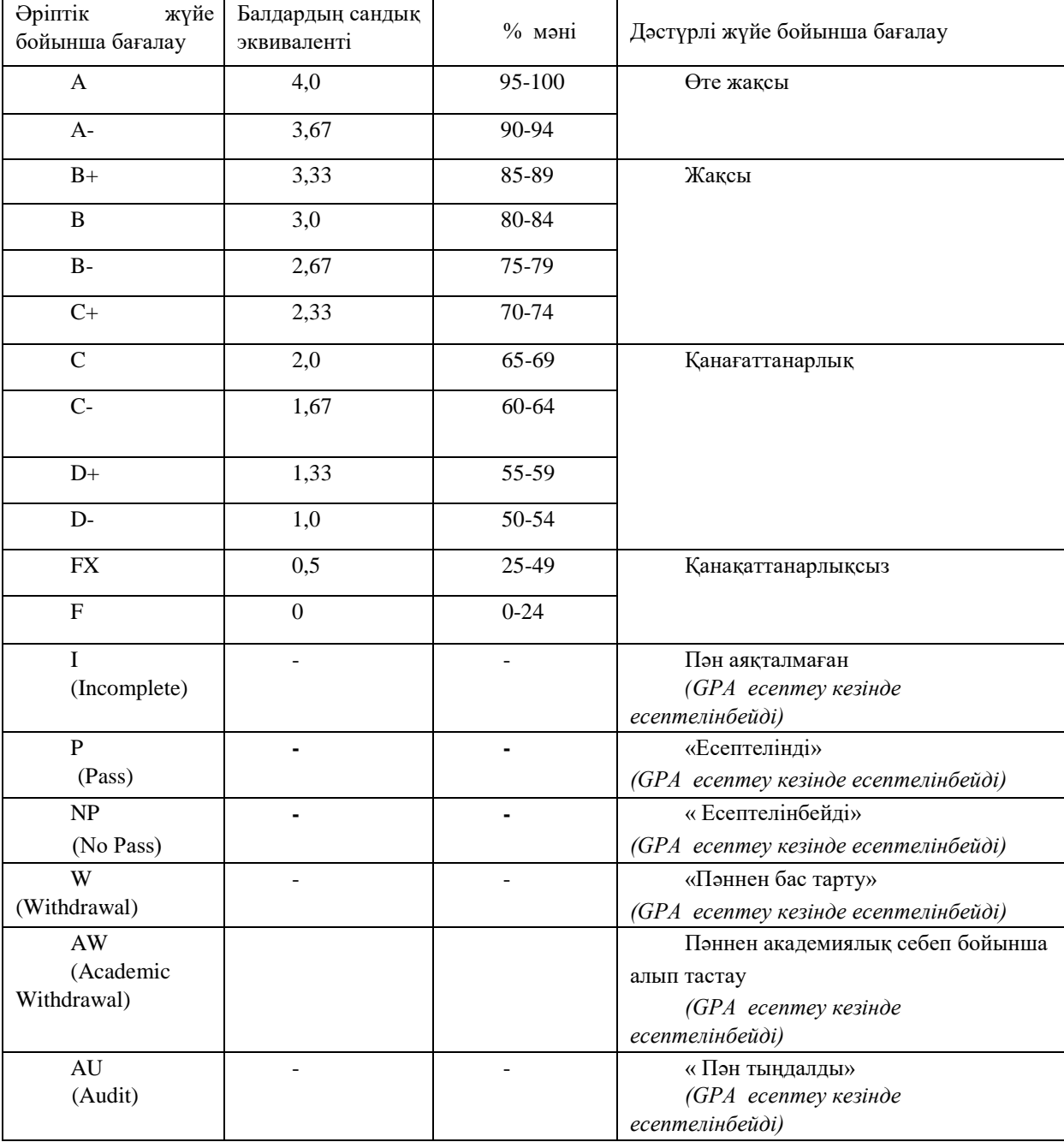

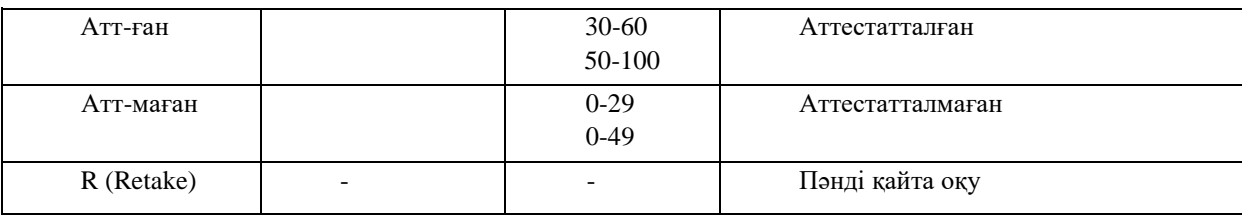

# **ЖАЗБАША ЕМТИХАН**

**Өткізілу түрі:** жазбаша, дәстүрлі **Платформа:** универ жүйесі **Формат:** синхронды

## **СТУДЕНТ**

1. Біріншіден, компьютерлік құрылғының (компьютер, ноутбук, планшет) Интернетке қосылуын тексеруі керек. Емтихан барысында құрылғы электр қуатауышымен (зарядпен) қамтамасыз етілуі керек.

2. Кез-келген браузер арқылы, бірақ жақсырақ Google Chrome арқылы Univer.kaznu.kz вебпорталын ашыңыз.

3. Есептік жазбаңызбен кіріңіз. Егер сіз өзіңіздің пайдаланушы атыңыз бен пароліңізді есіңізде сақтамасаңыз, емтихан басталмас бұрын куратор-эдвайзермен байланыс жасауыңыз керек.

4. Оқу деңгейіне байланысты бакалавр, магистр немесе PhD қосымша бетіне өтіңіз. Содан кейін емтихан кестесінің функциясын қосыңыз.

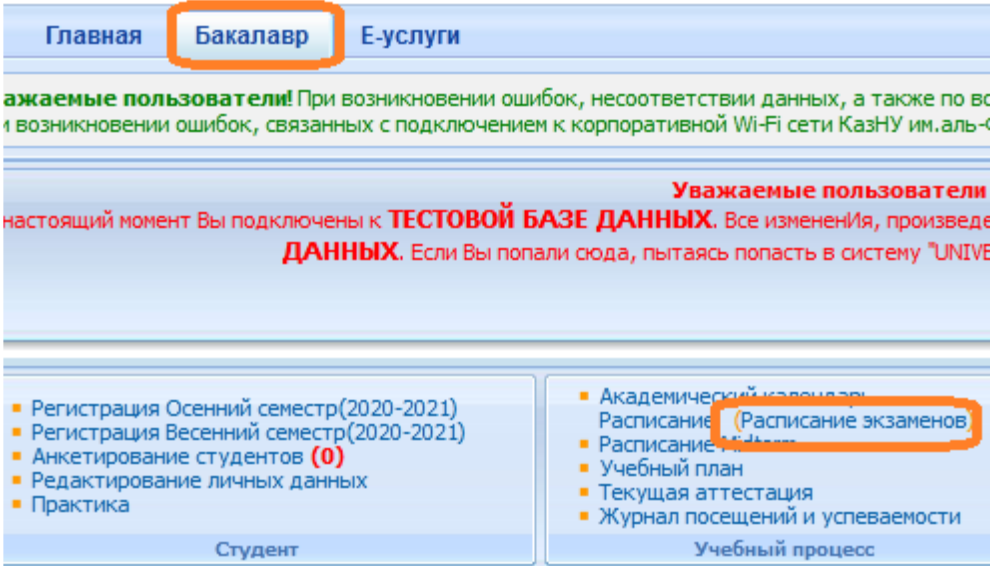

5. Емтиханның басталу уақыты келгенде аталған пән үшін Pass жазбаша емтихан командасы пайда болады (қызыл түспен көрсетілген). Бұл дегеніміз, студент сілтемеге өтіп, емтихан сұрақтарына жауап бере алады.

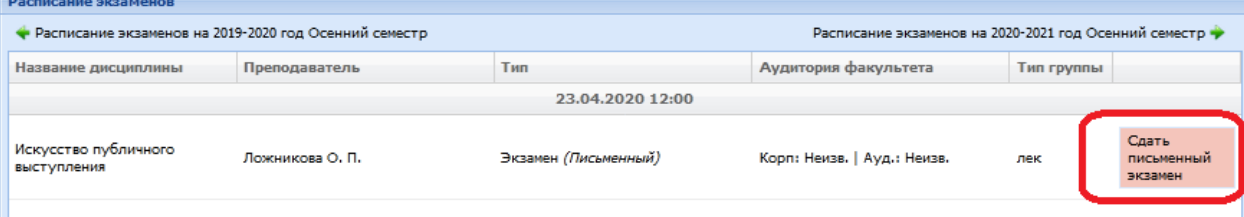

#### **Жазбаша емтихан функциясын тапсыру**

Студент «Емтиханды бастау» мүмкіндігін емтихан кестесін қарау парағы арқылы қолдануы керек.

• Жазбаша емтихан тапсыру функциясы емтихан басталғаннан кейін ғана белсенді болады.

• жазбаша емтихан тапсыру функциясы емтихан барысында студентке қол жетімді. Емтиханға белгіленген уақыт барлық факультеттер мен мамандықтар үшін бірдей.

• Жазбаша емтиханды тапсыру функциясы тек қорытынды ведомость парақтары жабылмаған студенттерге ашық болады (емтихан, қайта тапсыру, толық емес).

• Жазбаша емтихан тапсыру функциясы емтиханды тапсыру уақыты біткен кезде жабылады.

### **НАЗАР АУДАРЫҢЫЗ**.

ИС Univer-де студент файлдарды жүктей алмайды. Ол өз жауабын жауап өрісіне (в поле ответа) компьютердің пернетақтасын (клавиатура) пайдалана отырып онлайн желіде енгізуге міндетті.

6. Жазбаша емтихан сілтемесін басқаннан кейін студентке емтихан билеттерінің сұрақтары көрінетін терезе ашылады. Емтихан тура 2 сағатқа созылады.

7. Уақыт аяқталғаннан кейін жүйе жазбаша жауаптарды қабылдамайды. Сондықтан уақыт аяқталғанын күтпей терілген жауаптарды үнемі сақтап отыру керек. Парақта таймер көрсетілген, сол таймер бойынша студент емтиханның аяқталу уақытын бақылап отыра алады. Егер емтихан кезінде студенттер Интернет байланысын жоғалтып алса немесе студент кездейсоқ парақты жауып тастаса, онда ол 2-7 қадамдарды қайталай оытырп, жүйеге қайта қосылуы немесе қайтадан кіруі керек. Емтихан барысында студент жүйеге оралып, емтихан билетіндегі сұрақтарына жауап беруді жалғастыра алады.

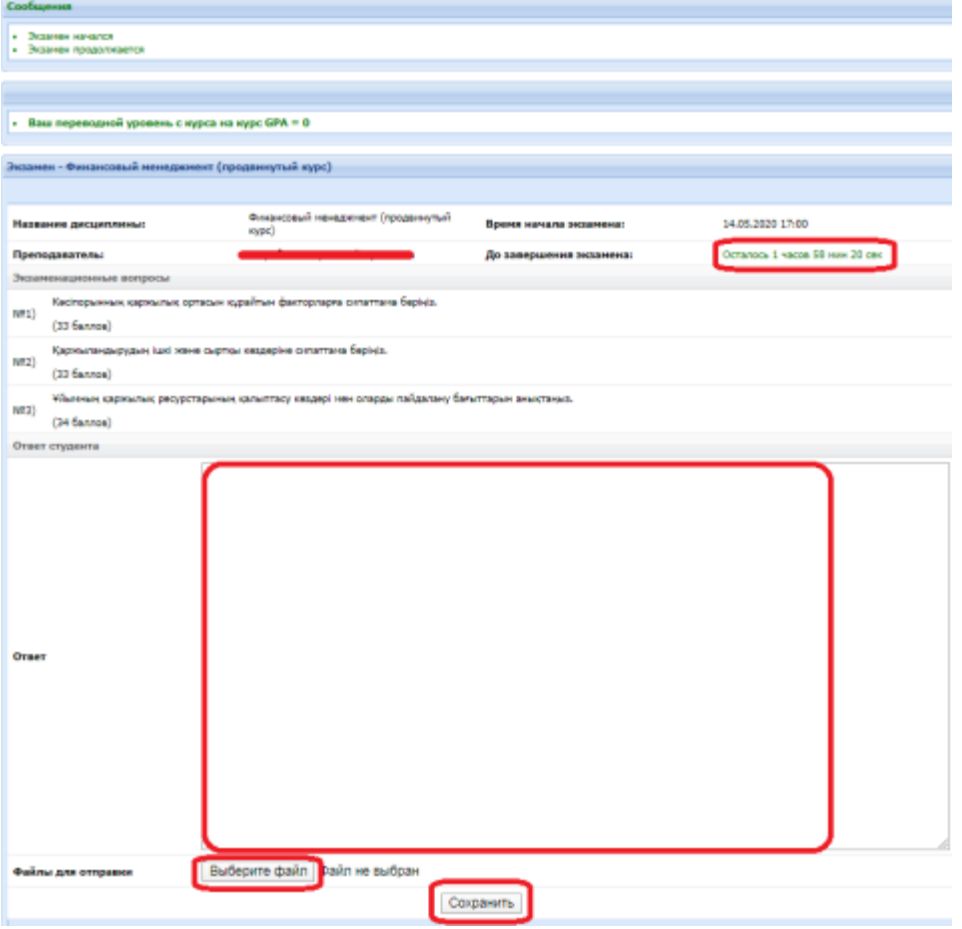

Студенттерге ыңғайлы болу үшін, жүйе әр 10 минут сайын жұмысты (мәтінді) автоматты түрде сақтап отырады.

• Билеттердегі сұрақтарға жауап беру парағында «Сақтау» батырмасы бар, студент жазбаша емтиханды аяқтау туралы шешім қабылдаған кезде оны баса алады.

• Жауап сақталғаннан кейін файл үшін автоматты түрде түпнұсқалыққа (оригинальность) тексеріледі.